## **Pour vous inscrire à une action de DPC/ANDPC,**

Vous devez d'abord actualiser votre compte professionnel ANDPC : Cliquer sur ce lien <https://www.agencedpc.fr/professionnel/common/security/authentification>

Remplir votre *identifiant* : (adresse mail) et mot de passe et cliquer sur « Se connecter » Si oublié, cliquez sur « mot de passe perdu ? » et l'ANDPC vous renverra un lien par mail.

Puis cliquer plusieurs fois pour valider la mise à jour de votre compte.

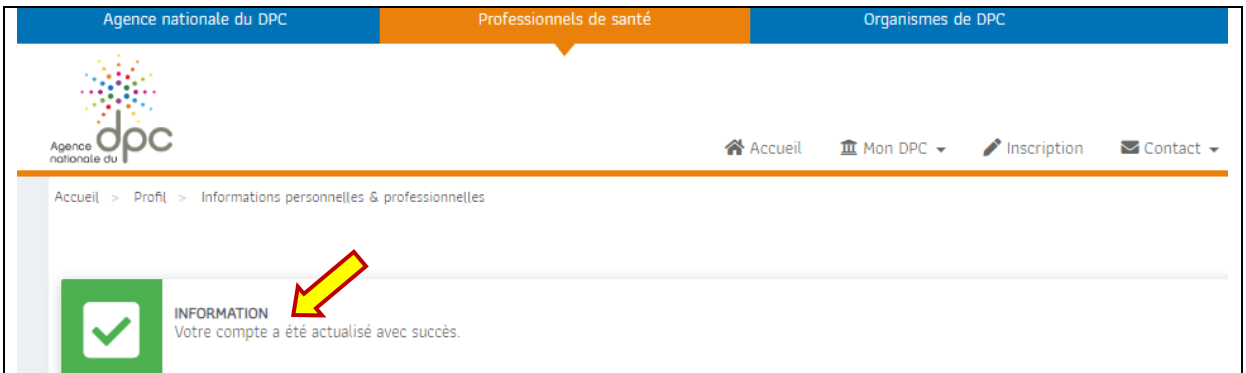

Une fois votre compte validé aller sur : [https://www.mondpc.fr/index.php/mondpc,](https://www.mondpc.fr/index.php/mondpc)

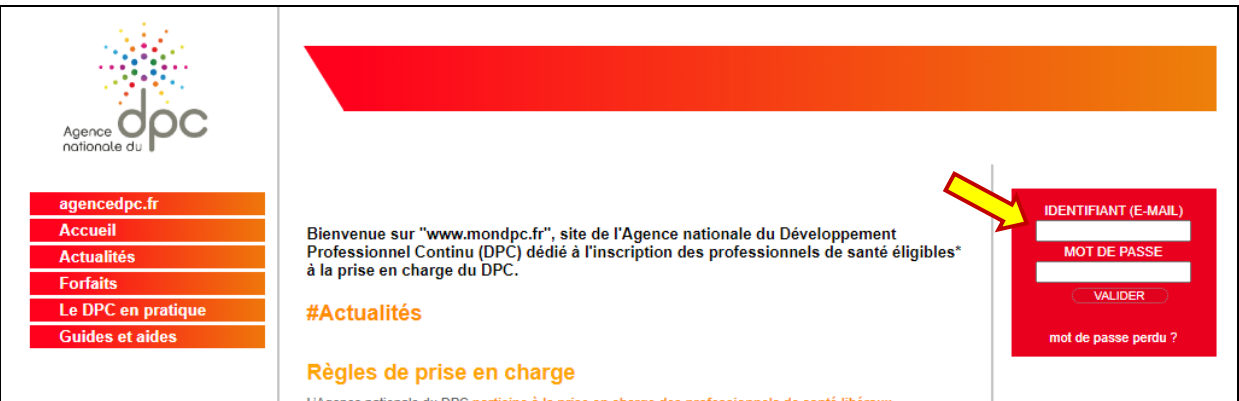

Re remplir votre identifiant : (adresse mail) et mot de passe.

Une fois connecté, sur les onglets à gauche, « Recherche Actions »,

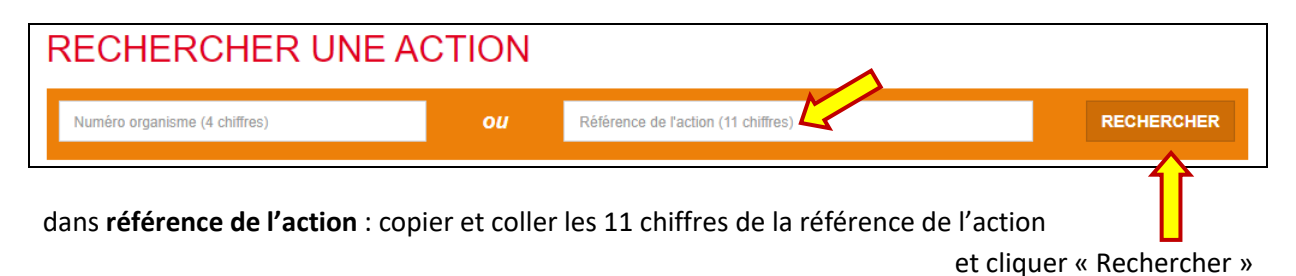

puis sur la droite Détail Action de DPC

puis défiler jusqu'en bas, choisir le numéro de la session « **S'inscrire** »,

## puis « **Valider** »

Nous recevrons un mail pour confirmer votre inscription.